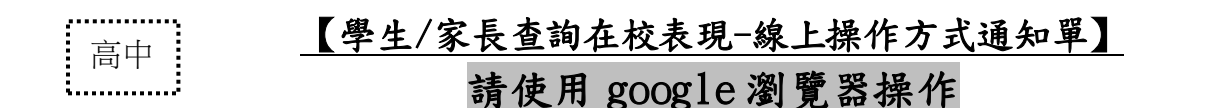

路徑:學校「導覽頁」→「e 化校園」→「高中校務行政系統」→點選[「高雄市高級中等](http://www.kusjh.kh.edu.tw/side_content/71) [學校校務行政系統」→即有相關登入說明與登入連結。](http://www.kusjh.kh.edu.tw/side_content/71)

→進入後,點選『高雄市高級中等學校校務行政系統』請點我→即可看到如下圖畫面

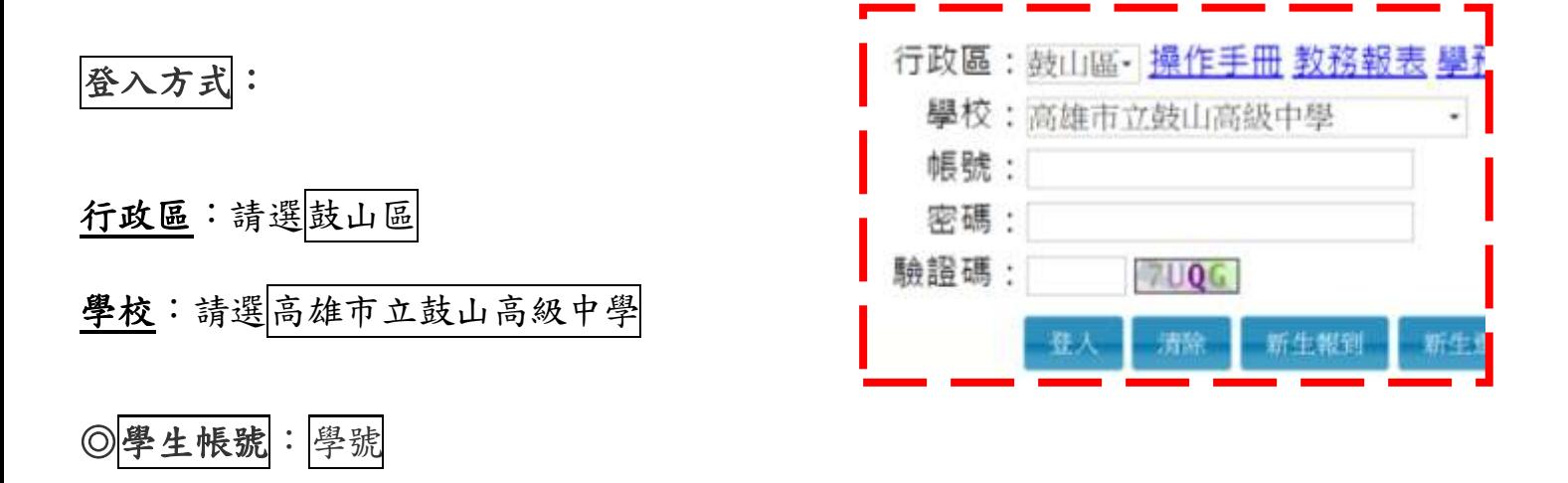

學生密碼:預設為身分證字號(第一碼英文大寫)

(初次登入後請更改密碼,並牢記密碼--密碼若含英文請注意大小寫)

◎家長帳號:P+學生學號

家長密碼:預設為學生身分證字號(第一碼英文大寫)

(初次登入後請更改密碼,並牢記密碼--密碼若含英文請注意大小寫)

輸入驗證碼後,按 登入 鍵即可進入。